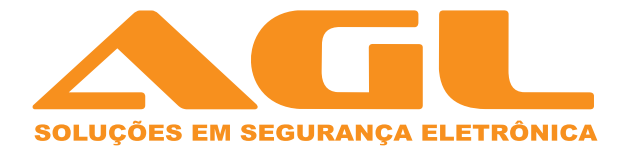

# Fechadura Digital H10

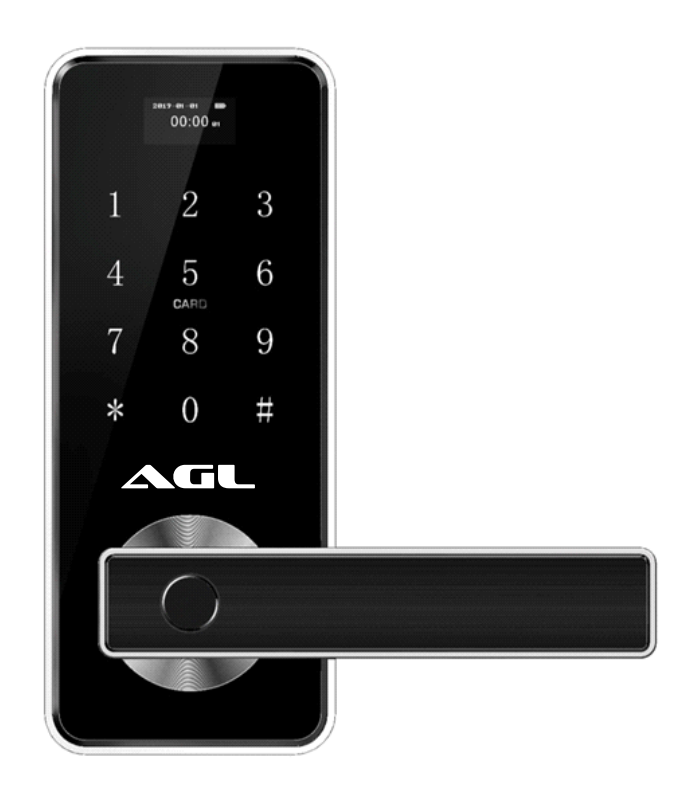

# Manual de Instruções

#### Atenção especial para :

1. Deixar as chaves convencionais sempre fora de casa, para abertura através das chaves.

2. Por favor trocar as pilhas quando o aviso de bateria fraca for emitido.

3. Faça a instalação com cuidado para não romper os cabos de alimentação das pilhas.

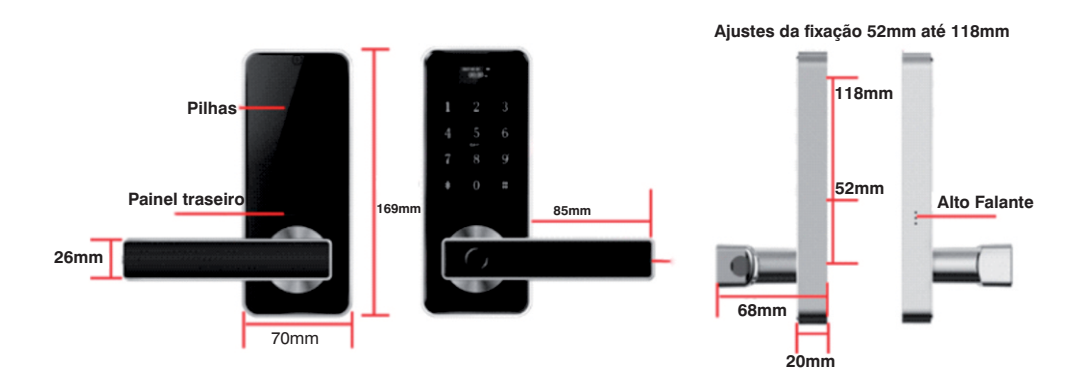

#### 1. Dimensões da fechadura

# 2. Dimensões da máquina

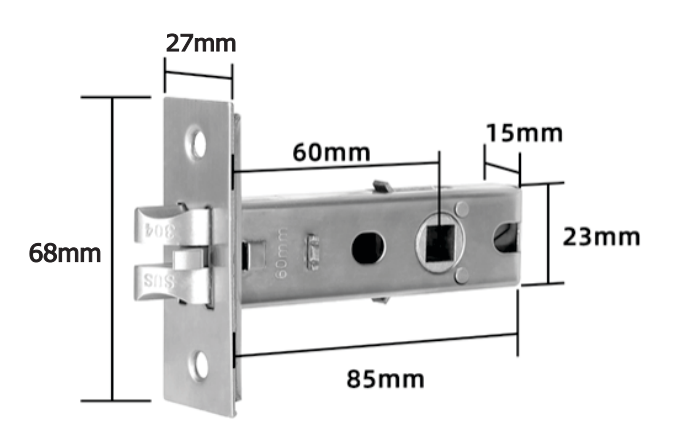

# **3. Instalação**

# **3.1 Diagramação de instalação**

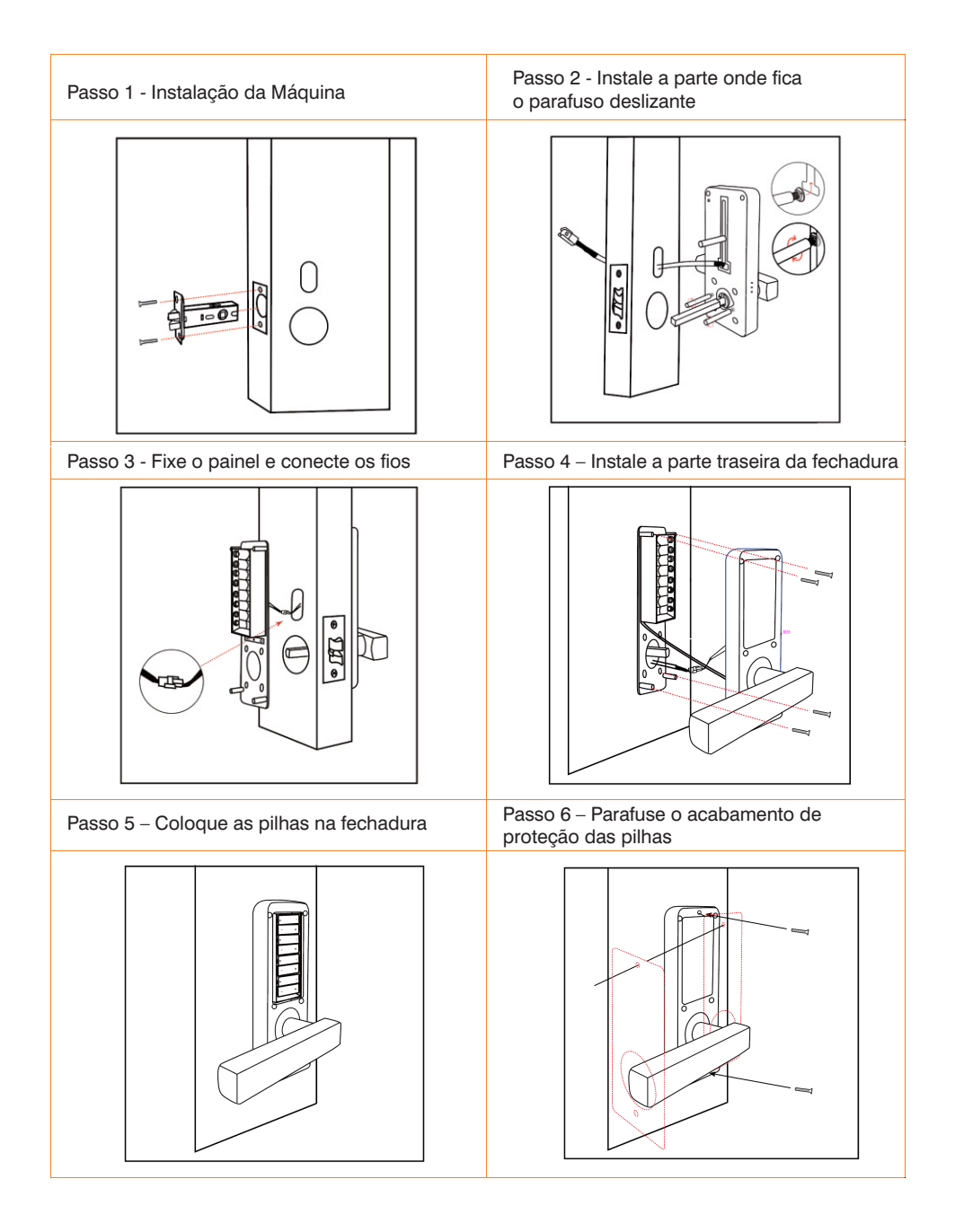

#### 3.2 Girando a maçaneta para alterar o sentido da abertura da porta

Importante: A seta deve apontar para a mesma direção alterada da maçaneta, lembre-se de ajustar a direção da seta depois de girar a maçaneta.

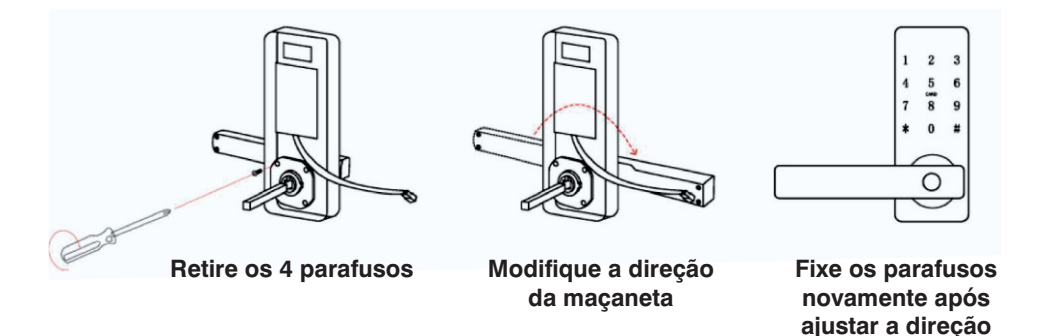

#### 4. Especificações da fechadura

Vida da bateria (Pilhas): Vida Útil 3.000 vezes de operação de travamento e desbloqueio;

Método para abertura : Chave convencional, biometria, e senha .

Capacidade: 200 impressões digitais, ou 500 senhas

Espessura da porta: 30-80mm;

Medidas do painel frontal e traseiro: 169\*70\*19mm;

Pilhas: 8x AAA Pilhas;

## **5. Operações no teclado**

#### 5.1. Setas para configuração

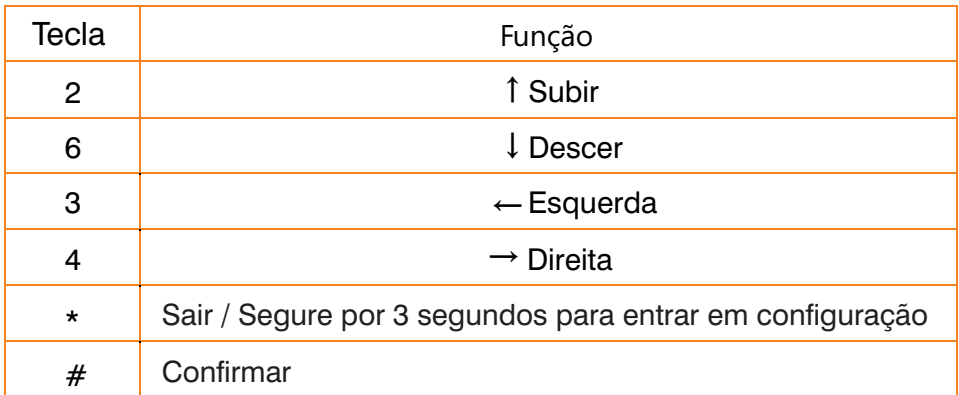

# **5.2 Ajustes**

#### **Fazendo o reset de fábrica na fechadura**

Método 1:

Abra a tampa da bateria, pressione e segure o botão "Reset" no painel traseiro por 5 segundos, aviso "sucesso de inicialização" e a inicialização está completa

Método 2:

Segure \* por 3 segundos no teclado da fechadura depois vá até opção 5 ajustes, em seguida clicar até a opção 7 Reset.

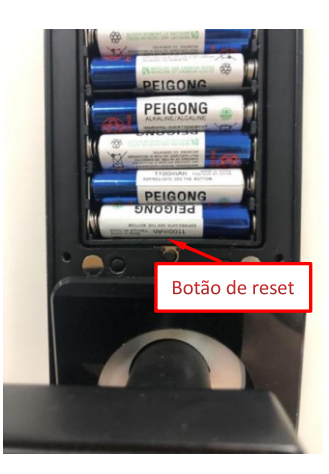

#### Segurar botão \* por 3 segundos :

Utilize as teclas iluminadas para fazer a configuração.

#### Opções:

1 – Add Admin ( Adicionar usuário de administração )

- 2- Add Usuário ( Adicionar usuário )
- 3 Del Usuário ( Deletar Usuário )
- 4 Mod. Usuário (Modificar Usuário)
- 5 Ajustes
- 6 Informações

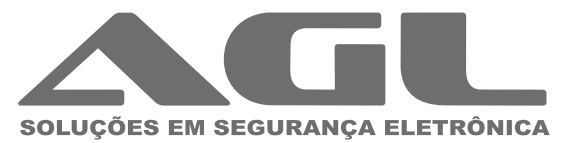

AGL Eletrônicos do Brasil S.A. Rua Ferroviário Anísio Viriato, 330 São Judas Tadeu, Divinópolis/MG - CEP 35.501-256 Tel: +55 37 3212-1623 - CNPJ:11.335.885/0001-04